### **WEBGUARDIAN V3.7.00** リリースノート

WEBGUARDIAN V3.7.00 は、WEBGUARDIAN V3.6.00 for Linux『【GUARDIAN】アップ デートモジュール 20130726』 までの修正内容に加え、次の機能追加および修正/変更が なされました。

1. 機能追加

WEBGUARDIAN V3.7.00 (GUARDIANSUITE V4.6.00)へのバージョンアップにおいて、 以下の機能が追加されました。

(1) Office2013 形式ファイルのフィルタリングに対応

Office2013 にて作成したファイルの検査(パスワード有無判定、キーワード検査、MIME タイプ検査、個人情報検査、ファイルタイプ検査)に対応しました。

(2) グループ複数指定機能の追加

従来のバージョンでは、[ウェブ]-[ポリシー設定]-[規制ルール]および[例外ルール]にて、 設定できるグループは 1 件のみでしたが、本バージョンでは、グループの複数登録が可 能になりました。

登録可能なグループ数に上限はありません。

※ただし、ルール 1 行の長さが 8191 文字を越えてしまった場合、そのルールの登録は できません。

(3) 利用者管理によるアカウントのパスワード変更機能の追加

利用者管理アカウントにより、情報管理者、部門情報管理者、システム管理者で登録さ れている各アカウントのパスワードを変更する機能が搭載されました。 利用者管理でログイン後、任意のアカウントを選択し、パスワードを変更できます。

(4) アカウント検索機能の追加

情報管理者、部門情報管理者、システム管理者で登録されているアカウント名および名 前を検索する機能が搭載されました。

検索キーワードにヒットしたアカウントは一覧で表示され、検索結果からアカウントを選 択することで、登録アカウントの編集や削除などの操作が可能です。

また、検索結果からアカウント名を選択し、アカウント編集画面の「一覧へ戻る」ボタンま たはアカウント削除画面の「一覧へ戻る」ボタンをクリックすると、検索後の画面へ戻る ことができます。

(5) アカウント一覧画面の表示件数変更機能の追加

情報管理者、部門情報管理者、システム管理者の一覧画面について、1 ページあたり の表示アカウント件数を変更する機能が搭載されました。 各アカウントの管理画面にて、1 ページに表示するアカウント件数を設定し、[表示]ボタ ンをクリックすることで、設定された件数ごとに昇順にソートされた状態でアカウントを表

示することができます。

#### 2. 修正

WEBGUARDIAN V3.7.00 (GUARDIANSUITE V4.6.00)へのバージョンアップにおいて、 以下の不具合を修正しました。

- (1) 独自認証にてアップロード機能を使用し既存ユーザーの「名前」のみを変更すると初 回ログインでない場合でもパスワード変更が求められる不具合 ユーザー認証設定画面のアップロード機能にて、登録済みの独自認証ユーザーに対し CSV ファイルの「名前」部だけを変更してアップロードを行うと、そのユーザーが初回パ スワード変更済みであっても、再度ウェブアクセス時にパスワード変更通知画面が表示 される不具合がありましたが、これを修正しました。
- (2) 『【GUARDIAN】アップデートモジュール 20130517』適用後の環境にて、一度に大量 の件数を処理できない不具合を修正

WEBGUARDIAN3.6 に『【GUARDIAN】アップデートモジュール 20130517』を適用済 みの環境にて、以下の対象画面より、一度に大量の件数を処理(例えばプロキシー設 定にて 1000 件以上のアクセス許可ホスト登録)しようとするとエラーとなる不具合があり ましたが、これを修正しました。

<対象画面>

- ・[共通]-[管理サーバー管理]-[拡張機能]-[スケジューラー]-[ウェブグループ更新]
- ・[共通]-[検査サーバー管理]-[ウェブ]-[プロキシー設定]
- ・[ウェブ]-[ポリシー設定]-[規制ルール]
- ・[ウェブ]-[ポリシー設定]-[例外ルール]
- ・[共通]-[利用者管理]-[情報管理者]-[LDAP インポート]
- ・[共通]-[利用者管理]-[部門情報管理者]-[LDAP インポート]
- ・[共通]-[利用者管理]-[システム管理者]-[LDAP インポート]
- (3) 閲覧権限のみ付与された管理者でプロキシー設定画面を表示すると設定の一部が表 示されない不具合

情報管理者/システム管理者のアカウントにて、「共通 オペレーション権限リスト」の「ウ ェブ検査サーバー設定」が「閲覧」となっている場合、[共通]-[検査サーバー管理]-[参 照]-[プロキシー設定]の「SSL 接続許可ポート」が表示されない不具合がありましたが、 これを修正しました。

(4) グループ編集画面にあるユーザー選択の操作をするとシステムログに警告が表示さ れる不具合

グループ編集画面にて、[ユーザー選択]ボタンのクリック、認証名一覧画面上にある[決 定]ボタンのクリック、または、ユーザー検索リンクをクリックすると、管理サーバーのシ ステムログに警告ログが表示される不具合がありましたが、これを修正しました。

(5) セキュリティの強化

製品のセキュリティを強化しました。

### 3. 変更

WEBGUARDIAN V3.7.00 (GUARDIANSUITE V4.6.00)へのバージョンアップにおいて、 以下の仕様を変更しました。

(1) 上位プロキシーリストおよび上位プロキシーURL リストの最大登録件数変更

[共通]-[検査サーバー管理]-[個別設定]-[プロキシー設定]-[上位プロキシー設定]にて 登録できる「上位プロキシーリスト」「上位プロキシーURL リスト」の最大登録件数を変更 しました。

変更前:

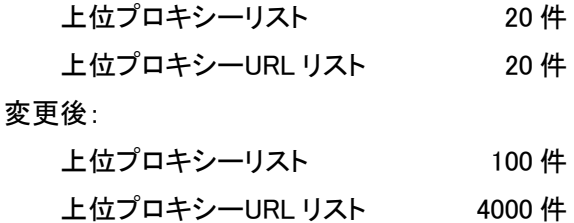

(2) LDAP 連携におけるリファラル参照設定の管理画面表示

従来のバージョンでは、設定ファイルを編集し、LDAP\_opt\_referrals もしくは WGAuthLDAPReferrals パラメータの設定を変更することでリファラル参照のオン、オフ を切り替えていました。本バージョンでは、以下の対象画面にて、「リファラル参照」のオ ン、オフを切り替えるよう変更しました。

<対象画面>

・[共通]-[管理サーバー管理]-[基本設定]-[管理サーバーパラメータ]-LDAP サーバ ー設定

・[ウェブ]-[システム管理]-[ユーザー認証設定]-LDAP 認証設定

(3) アカウント名の使用可能文字の変更

アカウント名に「-」と「.」が使用できるよう変更しました。 「-」、「.」は、アカウント名の先頭と末尾を除く位置に使用できます。

# 4. システム要件

WEBGUARDIAN V3.7.00 を利用するには、以下の要件を満たしたハードウェア/ソフト ウェアが必要となります。

## 【サーバ条件】

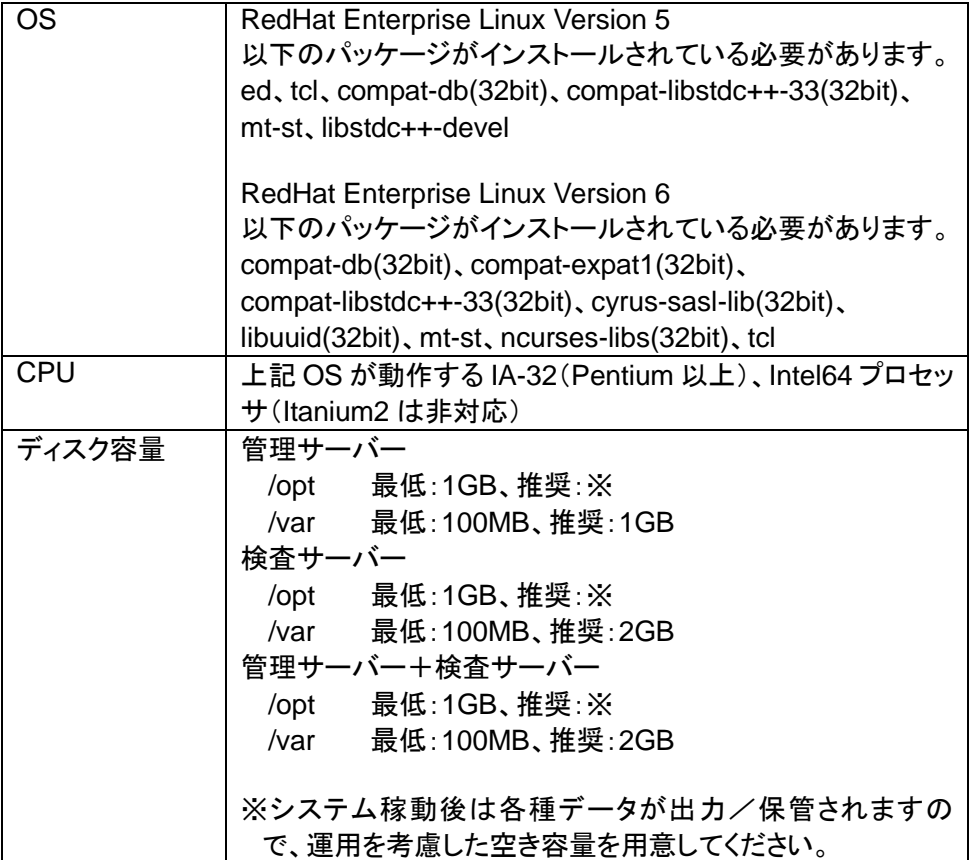

## 【管理用クライアント条件】

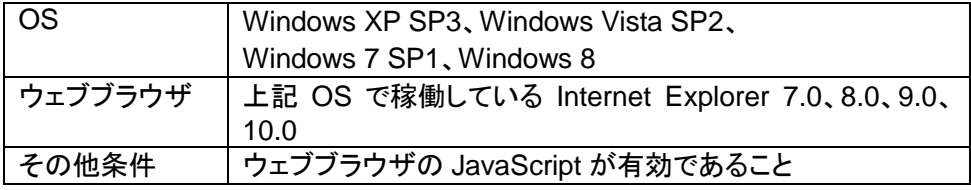

以上